## Benutzerhandbuch Smart Business Portal

### 1 Smart Business Portal (Besteller)

1.1 Wie lautet der Link zum Smart Business Portal?

<https://trs-ppo.procurement-one.de/portal/login>

#### 1.2 Wie melde ich mich im Smart Business Portal an?

Benutzername, Kennwort und Organisation, entnehmen Sie bitte der Mail.

# Anmeldung

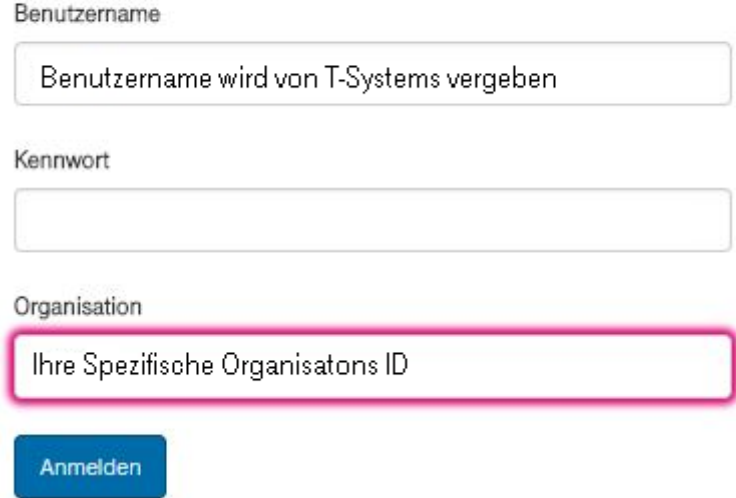

#### 1.3 Wie ändere ich das Startpasswort?

Melden Sie sich bitte zuerst mit dem Startpasswort im Smart Business Portal an. Hier finden Sie die Passwortänderung unter: Mein Konto  $\rightarrow$  Persönliche Daten  $\rightarrow$  Passwort ändern  $\rightarrow$  Speichern. Die Passwortänderung wird dann auch für das Order Management übernommen.

#### 1.4 Wie gehe ich vor, wenn ich mein Passwort vergessen habe?

Klicken Sie hierzu auf "Passwort zurücksetzen" im Smart Business Portal.

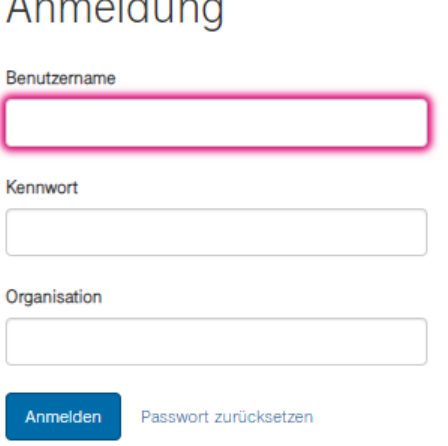

 $\Lambda$   $\qquad$   $\qquad$ 

#### 1.5 Wie werden Zugänge für weitere User beauftragt?

Für weitere Zugänge gehen Sie auf Ihre Ansprechpartner der T-Systems International GmbH zu per Mail an: ipc@t-systems.com

#### 1.6 Sind die Preise im Smart Business Portal bereits rabattiert?

Das Smart Business Portal wird kundenindividuell aufgebaut, die rabattierten Preise sind dementsprechend bereits in der Ansicht Smart Business Portal zu sehen.

#### 1.7 Kann ich meine Daten im Warenkorb noch ändern?

Ja, im Warenkorb haben Sie noch die Möglichkeit den Warenkorbnamen, die Stückzahl, aber auch Lieferdaten je Position zu ändern.

#### 1.8 Können Lieferdaten auch fest hinterlegt werden?

Ja, der Besteller hat die Möglichkeit unter dem Menüpunkt "Mein Konto" Lieferadressen zu speichern.

#### 1.9 Habe ich die Möglichkeit meinen Warenkorb zu exportieren?

Ja, Sie haben die Möglichkeit Ihren Warenkorb (mit Ref.-Nr., Kundenbestellnummer und allgemeine Bestellinformationen) auszudrucken oder als PDF zu speichern.

#### 1.10 Habe ich die Möglichkeit Standard-Warenkörbe anzulegen?

Ja, dazu müssen Sie Ihre Produktauswahl in den Warenkorb legen und anschließend "Speichern" auswählen. Danach können Sie ihren Warenkorb individuell benennen. Die abgespeicherten Warenkörbe finden Sie auf der Startseite des Smart Business Portals unter "Meine Warenkörbe". Hier können Sie die gespeicherten

Warenkörbe direkt bestellen. Der aktuelle Warenkorb wird durch den gespeicherten Warenkorb überschrieben.

#### 1.11 Was löst der Button "Jetzt bestellen" aus?

In dem Fall hat der Besteller keine Möglichkeit weitere Daten anzupassen. Daten, wie Warenkorbname, Lieferanschrift und Kontierungsdaten, werden automatisch hinterlegt und die Bestellung wird unverzüglich ausgelöst. Die Daten sind in dem Moment nicht mehr veränderbar.

#### 1.12 Wie gehe ich vor, wenn ich versehentlich eine falsche Anzahl oder ein falsches Produkt ausgewählt und bestellt habe?

Im ersten Schritt gibt es die Möglichkeit dem Genehmiger die Information zu liefern, dieser kann die Bestellung ablehnen. Hat der Genehmiger die Bestellung bereits genehmigt, bleibt nur noch der Weg sich direkt mit Ihrem Ansprechpartner bei der T-Systems International GmbH in Verbindung zu setzen, damit die Bestellung nicht ausgelöst wird.